# HTerm

A terminal program for Windows Helpfile for v0.6.5beta

© by Tobias Hammer [www.der-hammer.info](http://www.der-hammer.info/) [webmaster@der-hammer.info](mailto:webmaster@der-hammer.info)

THIS SOFTWARE IS PROVIDED BY THE AUTHOR AND CONTRIBUTORS ``AS IS'' AND ANY EXPRESS OR IMPLIED WARRANTIES, INCLUDING, BUT NOT LIMITED TO, THE IMPLIED WARRANTIES OF MERCHANTABILITY AND FITNESS FOR A PARTICULAR PURPOSE ARE DISCLAIMED. IN NO EVENT SHALL THE AUTHOR OR CONTRIBUTORS BE LIABLE FOR ANY DIRECT, INDIRECT, INCIDENTAL, SPECIAL, EXEMPLARY, OR CONSEQUENTIAL DAMAGES (INCLUDING, BUT NOT LIMITED TO, PROCUREMENT OF SUBSTITUTE GOODS OR SERVICES; LOSS OF USE, DATA, OR PROFITS; OR BUSINESS INTERRUPTION) HOWEVER CAUSED AND ON ANY THEORY OF LIABILITY, WHETHER IN CONTRACT, STRICT LIABILITY, OR TORT (INCLUDING NEGLIGENCE OR OTHERWISE) ARISING IN ANY WAY OUT OF THE USE OF THIS SOFTWARE, EVEN IF ADVISED OF THE POSSIBILITY OF SUCH DAMAGE.

## **Interface**

#### **Menu**

#### **File:** *Load config* Load config from file. Undefined values won't be changed *Save config as* Save configuration to a file *Save config* Save configaration to actualy loaded file (only availabele if opened befor) *Autosave on exit* Save the current configuration on exit if checked *Exit* Exits the program **Options:** *Load output* Loads a file into the output window *Always on top* The application window is always on top of all other windows *Show Ruler* Displays a ruler on the top of both output windows *Show general options* Shows or hides the general options box *Show output options* Shows or hides the output options *Show input options* Shows or hides the input options *Show inputbox* Shows or hides the output window for sended data *Receive bit mask* Can mask the upper bits out in the receive window. The bits are not lost but only not shown **Help:**

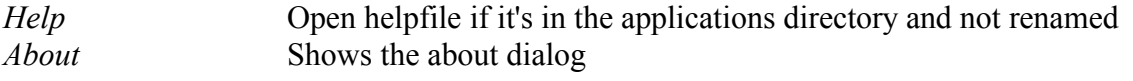

#### **Main Row**

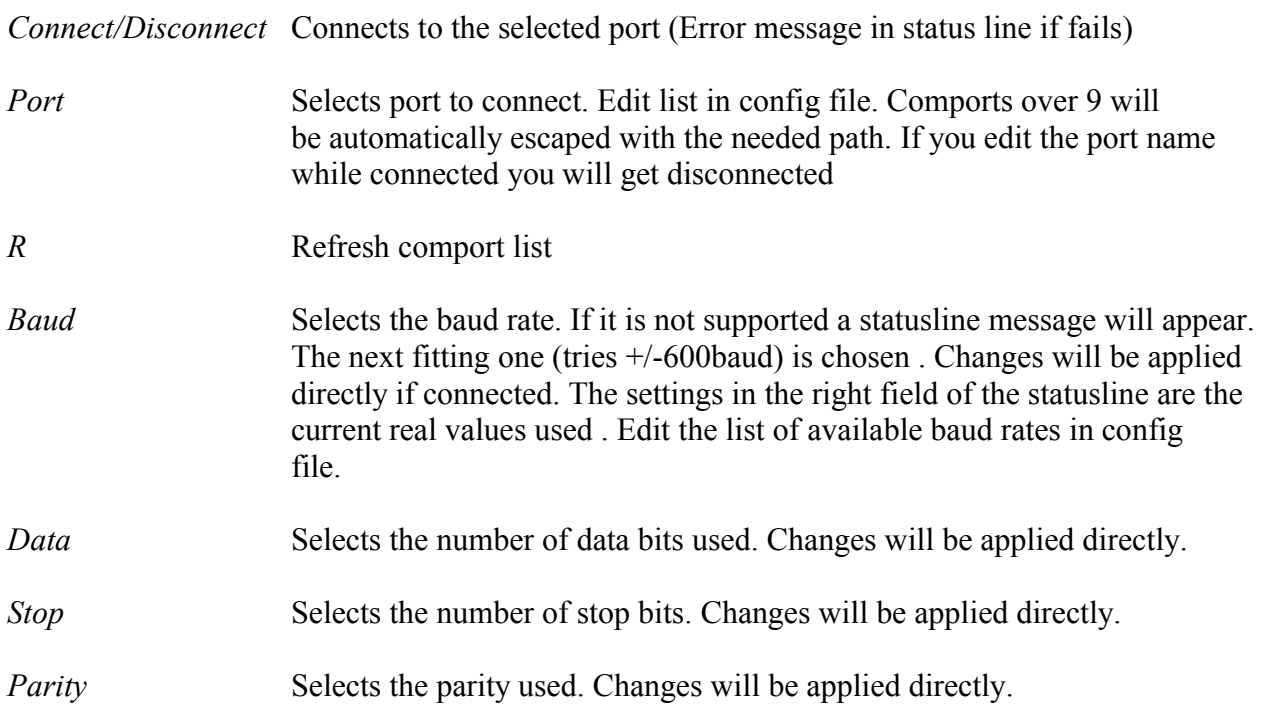

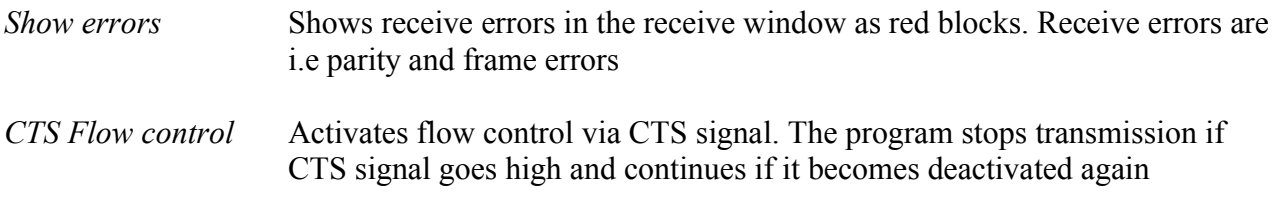

## **General options**

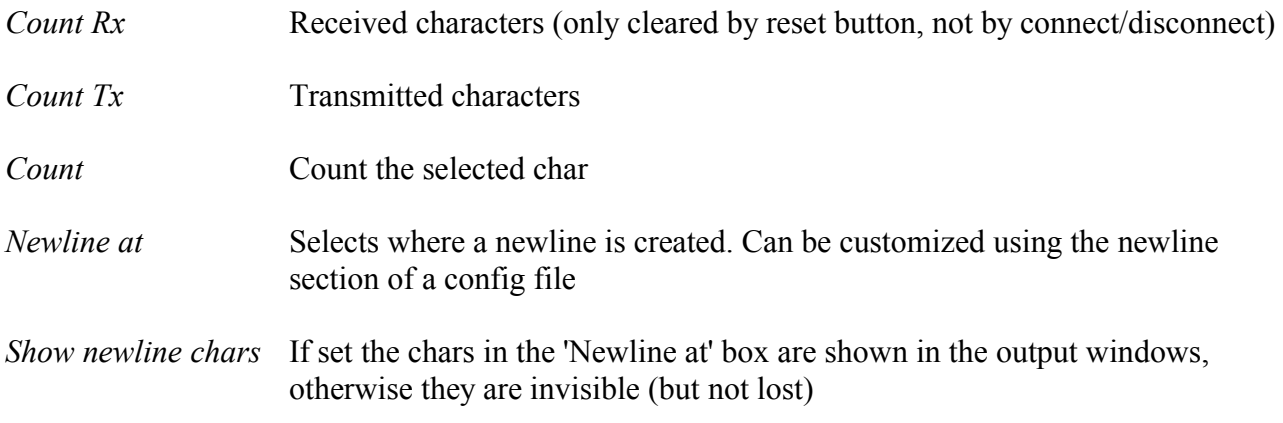

## **Output options**

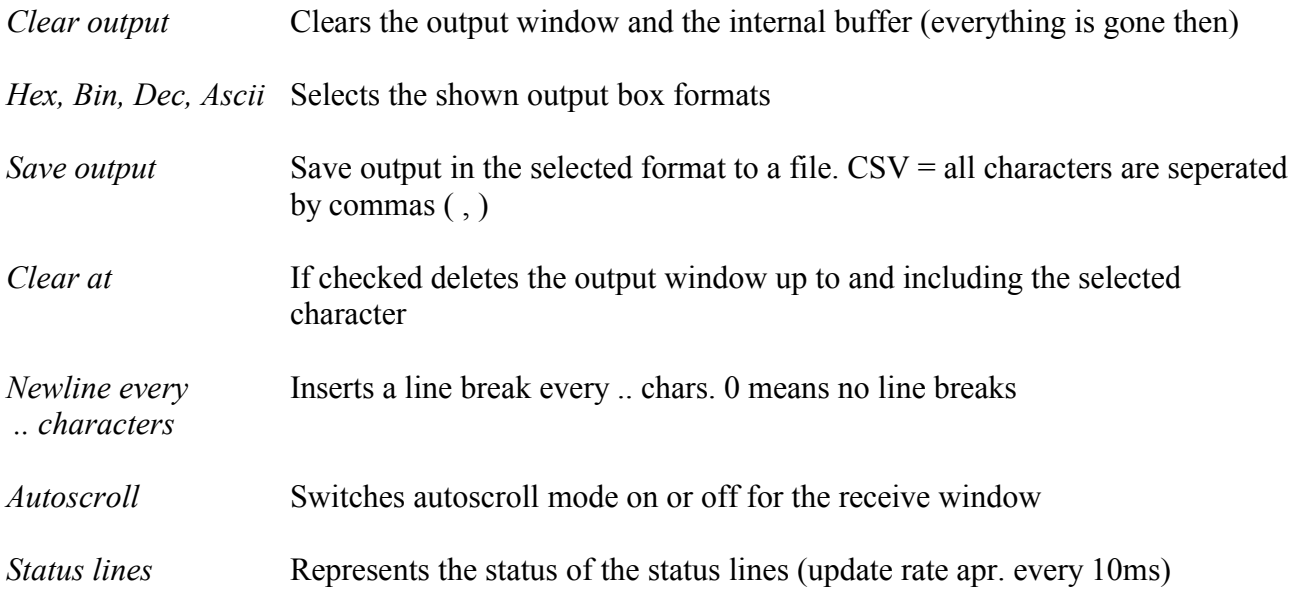

# **Input options**

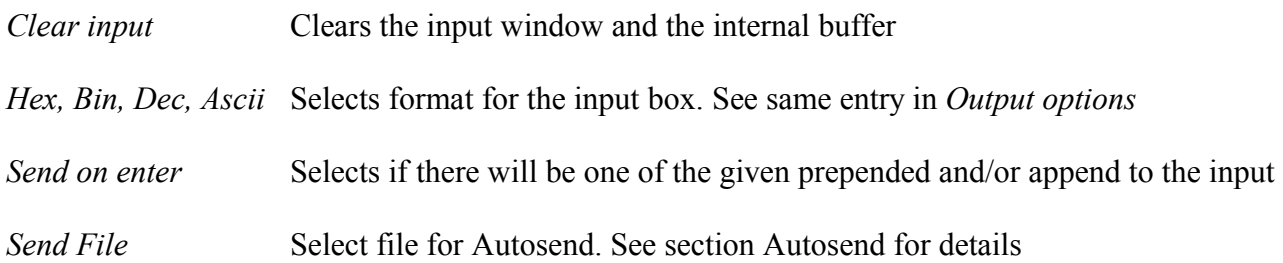

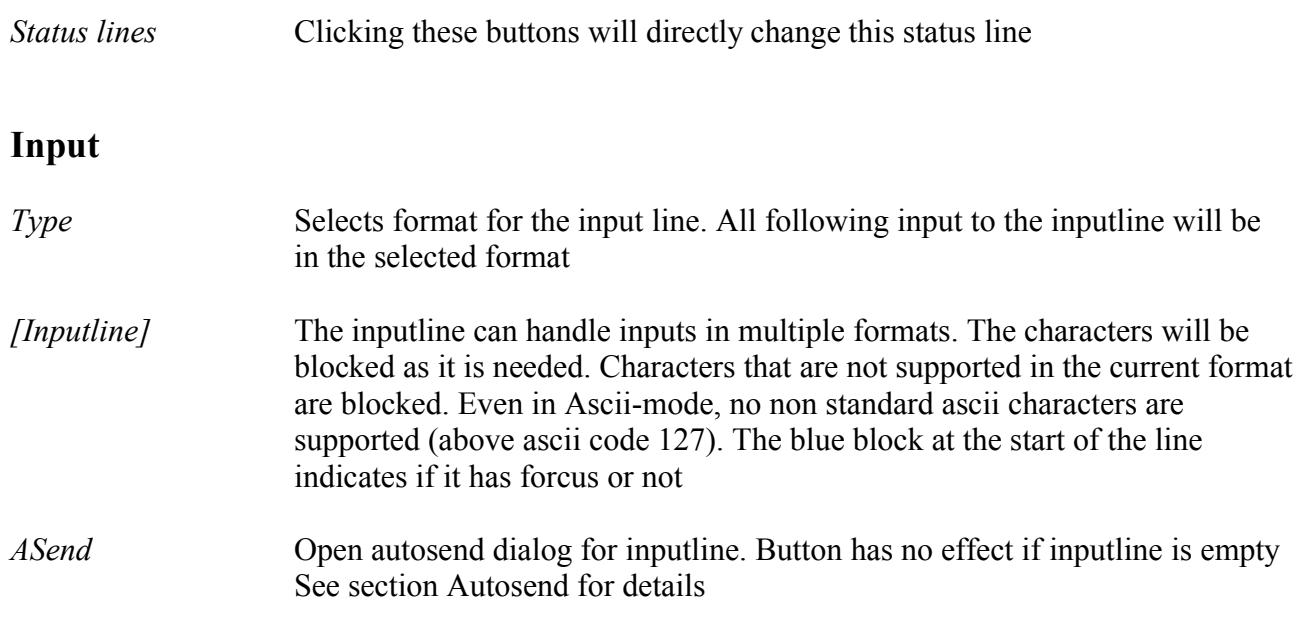

#### **Statusline**

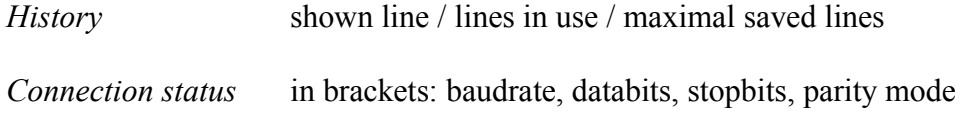

## **Autosend**

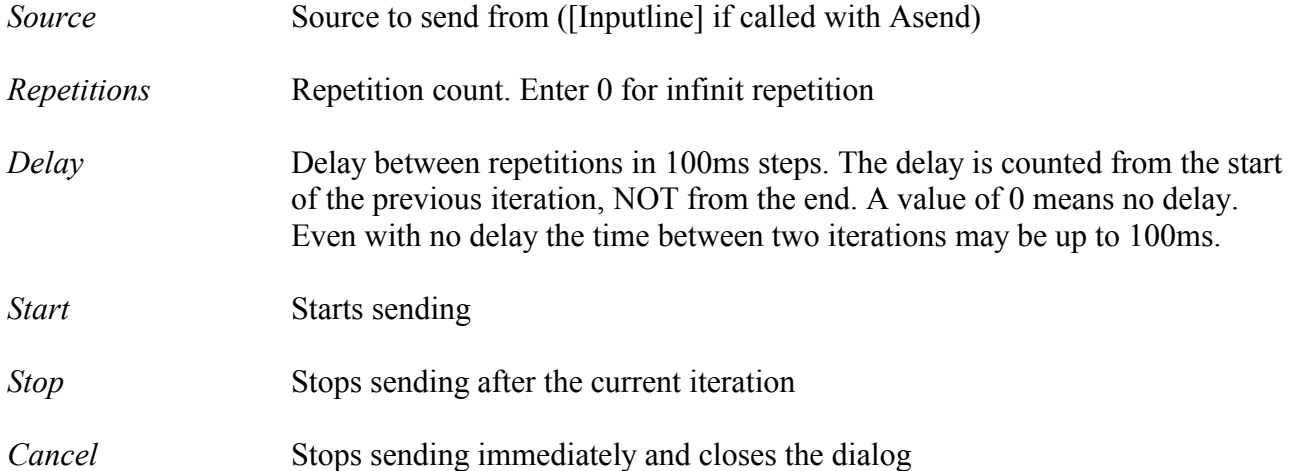

# **Outputbox**

In the lower part of the receive box is a field with extended information.

- Selection: (Startbyte : Endbyte) Distance between start and end
- 
- Timedifference between Startbyte and Endbyte<br>– Timestamp of the character under the character of – Timestamp of the character under the mousepointer

# **Keyboard shortcuts**

# **Inputline**

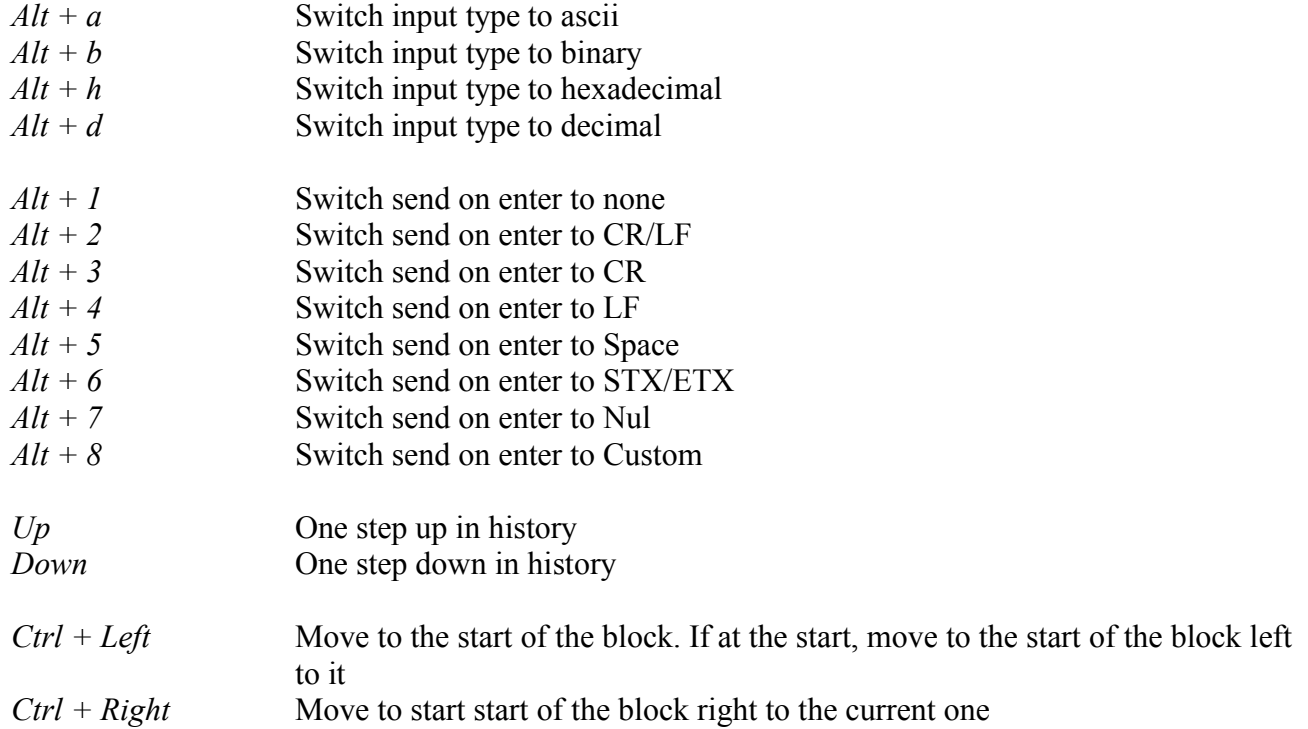

## **Output windows**

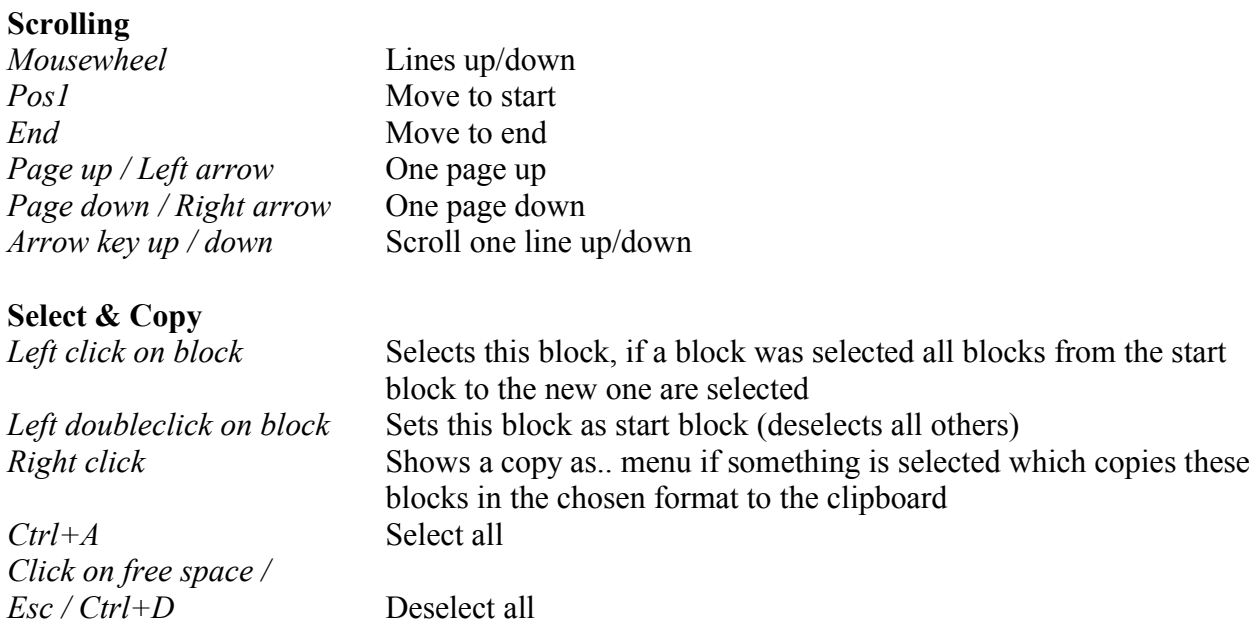

## **Command line options**

As first command line parameter you can specify a config file that is loaded on start-up. Path should be relative to the working directory or absolute.

## **Config files**

Config files are normal XML-files. They can be edited with every text editor. The easiest way is to save a new configuration with "File/Save config as" and then modify it to your needs instead of typing everything by hand. Some options can only be changed directly in the config-file and not via GUI ( indicated by [CFG] tag ).

Tags:

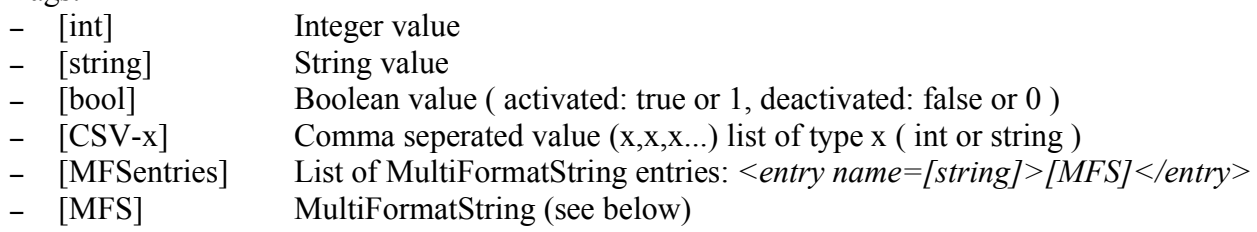

MFS structure:

Example: d[10 13] a[abcdefghi] h[FF A8 f0] b[1000 0101]

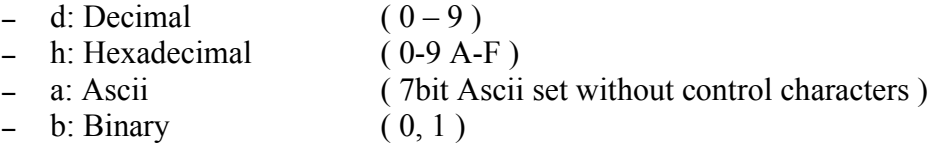

```
<CfgFile name="HTerm config file" version="0.6.5">
```

```
<Default>
```

```
<Comport>
  <Selected value="[string]" />
       value: name of selected comport
  <Baudrate value="[int]" />
       value: selected baudrate
  <Databits value="[int]" />
       value: Selected databits ( 5-8 )
  <Stopbits value="[string]" />
       value: Selected stopbits (1, 1.5, 2)
  <Parity value="[string]" />
       value: Selected parity ( none, odd, even, mark, space )
```

```
<BaudrateList>[CSV-int]</BaudrateList>
       -> List of baudrates shown in baudrate selection box
  <ConnectionOpen value= "[bool]"/>
       value: Connection will be opened on cfg-loading
  <Statuslines DTR="[bool]" RTS="[bool]" />
       DTR: Status of DTR status line
       RTS: Status of RTS status line
 <FlowControl value="[bool]" />
       value: CTS flow control status
</Comport>
<ReceiveBox>
 <Format asc="[bool]" hex="[bool]" dec="[bool]" bin="[bool]" />
       asc: Status of ReceiveBox Ascii output format
       hex: Status of ReceiveBox Hex output format
       dec: Status of ReceiveBox Dec output format
       bin: Status of ReceiveBox Bin output format
  <Ruler Show="[bool]" Start="[int]" />
       Show: Show ruler
       Start: Ruler start value
  <Autoscroll value="[bool]" />
       value: State of Autoscroll checkbox
  <NewlineInterval value="[int]" />
       value: State of 'Newline every ... chars' control
  <ShowNewlineChars value="[bool]" />
       value: State of 'Show newline chars'
  <ShowErrors value="[bool]" />
       value: Show receive errors
  <Bitmask BitsMasked="[int]" />
       BitsMasked: Number of bits masked from MSB ( 0–4 )
</ReceiveBox>
<TransmitBox>
  <Format asc="false" hex="true" dec="false" bin="true" />
       asc: Status of TransmitBox Ascii output format
       hex: Status of TransmitBox Hex output format
       dec: Status of TransmitBox Dec output format
       bin: Status of TransmitBox Bin output format
  <Ruler Show="true" Start="1" />
       Show: Ignored!
       Start: Ignored!
```

```
<Autoscroll value="[bool]" />
       value: Ignored! (always true)
  <NewlineInterval value="[int]" />
       value: Ignored! (always 0)
  <ShowNewlineChars value="[bool]" />
       value: Ignored! (forced to same as ReceiveBox)
  <ShowErrors value="[bool]" />
       value: Ignored! (always false)
  <Bitmask BitsMasked="[int]" />
       [CFG] BitsMasked: Number of bits masked from MSB ( 0–4 )
</TransmitBox>
<GUI>
 <CountChar value="[int]" />
       value: Count appearance of this char ( 0-255 )
  <SaveOutput Selection="[int]" Seperator="[string]" />
       Selection: Save output selection ( 0-8 )
        [CFG] Seperator: Seperating string for CSV options
  <ClearAtChar Active="[bool]" Char="[int]" />
       Active: Status of clear at chara
       Char: Char at which ReceiveBox gets cleared ( 0-255 )
  <Tooltips Active="[bool]" Delay="[int]" />
        [CFG] Active: (De)Activate tooltip display
        [CFG] Delay: Time in ms until tooltip is shown
  <AlwaysOnTop value="[bool]" />
       value: Always on Top menu entry
  <Window x="[int]" y="[int]" width="[int]" height="[int]" maximized="[bool]" />
       x: x-position of left border
       y: y-position of top border
       width: width of window
       height: height of window
       maximized: maximized status of window
  <SashPosition value="[int]" />
       value: Position of draggable border between receive and transmit part
  <NewlineAt selected="[string]">
       [MFSentries]
  </NewlineAt>
```
selected: Selected 'Newline At' entry (Should be an MFSentry name) MFSentry.name: Shown names in 'Newline At' box

<ShowToolbarGeneralOptions value="[bool]" />

value: Menu entry 'Show general options'

```
<ShowToolbarOutputOptions value="[bool]" />
        value: Menu entry 'Show output options'
  <ShowToolbarInputOptions value="[bool]" />
        value: Menu entry 'Show input options'
  <ShowToolbarReceiveBox value="[bool]" />
        value: Menu entry 'Show inputbox'
</GUI>
<Inputline>
  <Format value="[string]" />
        value: Input format ( ASC, HEX, DEC, BIN )
  <SendOnEnter Default="[string]">
        [MFSenries]
  </SendOnEnter>
        Default: Selected 'Send on Enter' entry (Should be an MFSentry name)
        MFSentry.name: First character has to be ^ or $! Strings where the
                          rest of the name is equal are grouped (Max one with
                          \land and one with $). MFS associated with \land is
                          prepended to the sended data and $ is appended
  <HistoryDepth value="[int]" />
        [CFG] value: Inputline history depth
</Inputline>
<Misc><AutoSave value="[bool]" />
        value: Menu entry 'Autosave on exit'
  <WorkingDir value="[string]" />
        value: Working directory path of file open/save dialogs
  <Autosend Delay="[int]" Repetitions="[int]" />
        Delay: Delay between repetitions for Autosend dialog
        Repetitions: Number of repetitions for Autosend dialog
\langleMisc\rangle
```
</Default> </CfgFile>